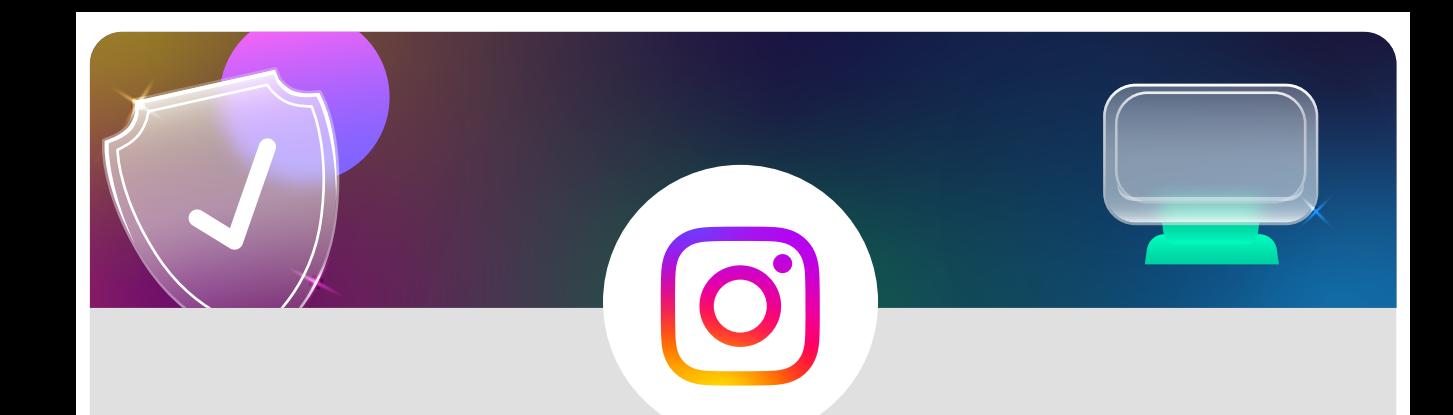

## **Reporting a post on Instagram using your web browser**

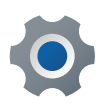

Locate the image you wish to report

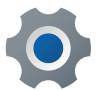

Click on the three dots beside the image

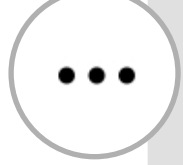

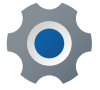

Click on **Report**

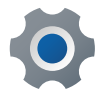

Select your reason for reporting the image

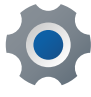

Submit the report

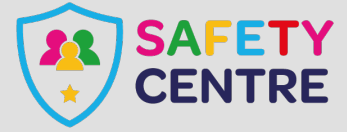

©IneqeGroupLTD2022 https://oursafetycentre.co.uk